## **Innholdsfortegnelse**

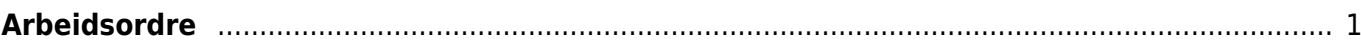

## <span id="page-2-0"></span>**Arbeidsordre**

(Utdrag av veileder )

Mobilt BaneData gir fagarbeideren den informasjon man trenger for å utføre feilretting og rapportering. Fra enheten har man tilgang til informasjon om lokasjon, objekt, forskjellige beskrivelser, feilkoder med mer. Man har også tilgang til relevante arbeidsrutiner og de kan opprette arbeidsforespørsler for arbeidsoppgaver de ikke kan utføre. Fagarbeiderne har muligheten til å gjennomgå, overføre eller sluttføre arbeidsordre, anføre merknader og informasjon om feil og til å rapportere medgåtte timer og utstyr. Fagarbeiderne kan også opprette nye arbeidsordrer.

All denne informasjonen blir synkronisert mellom Mobilt BaneData på enheten og det sentrale BaneData. Når nye data overføres, blir disse øyeblikkelig tilgjengelig i BaneData slik at den øvrige organisasjonen har oversikt over status. Mottak og gjennomgang av arbeidsordre Når en fagarbeider logger seg på og synkroniserer, mottar han all godkjent informasjon om arbeidsordrer som han har fått tildelt. Når nye arbeidsordre blir opprettet i BaneData, blir disse registrert av serveren. Nye arbeidsordre blir automatisk overført til riktig fagarbeider neste gang denne kommuniserer med serveren. Alle endringer som senere rapporteres blir automatisk oppdatert ved senere kommunikasjon, når man trykker [Send] knappen.

Mobilt BaneData har flere skjermbilder som inneholder informasjon for hver hendelse. Mottak av arbeidsordre fra Hendelseslogg Ved en hendelse vil Hendelseslogg («Togleder») lage en arbeidsordre og ringe den aktuelle beredskapsvakta. De vil så overføre den ufullstendige arbeidsordren til vakta. Når brukeren synkroniserer får han arbeidsordren ned i Mobilt BaneData. Den vil se ut noe lignende som dette i Bilde 5.1

Forts ……..

From: <https://proing.banenor.no/wiki/> - **Prosjekteringsveileder**

Permanent link: **<https://proing.banenor.no/wiki/banedata/arbeidsordre>**

Last update: **2021/05/11 07:42**